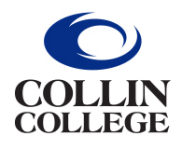

# **ADP W-2 Services & Instructions**

## **Form W-2, by law, is available by January 31st of each year. They are available for online retrieval and/or a hard copy will be mailed to your home address unless you have opted to go paperless.**

# **PLEASE NOTE W-2 statements are not available for pickup in the Business Office.**

#### **For New Users:**

(Never accessed the site as a Collin College employee)

- 1. Access the ADP Website at [my.adp.com](https://my.adp.com/)
- 2. First-time users must register.
	- Click "Get Started"
	- Click "I have a registration code"
- 3. Enter the Registration Pass Code which is: **CollinEdu-W2**
- 4. Identify yourself requires the following information:
	- Full given name on your Social Security card
	- W2 Services and the current tax year available, is the default
	- Control number Employee ID is your **CWID**, all nine numbers
	- Control number Company code is **U5H**
	- Zip Code is your HOME zip code
	- Employee's SSA number is your full 9-digit number no dashes
- 5. Verify Identity enter the information that is requested
	- Enter the Verification Code
	- Enter your Personal Email and your Personal Mobile information Do not use work information to have access even when not employed at Collin College
	- Answer YES or NO to the question and then CONTINUE
- 6. Setting up your Login Information
	- NOTE your UserID is created for you, it does NOT contain a period
	- Create a Password
	- AT this point, SAVE your UserID and the Password somewhere safe
	- Click "Create Account"
- 7. Login to [my.adp.com](https://my.adp.com/)
	- You may choose to Go Paperless by turning the statements/notifications on and then accepting the ADP Consent form
	- If you do nothing, you will receive a paper W-2. You can allows retrieve a copy from your ADP account

#### **For Users who have an ADP account:**

- 1. Access the ADP Website at [my.adp.com](https://my.adp.com/)
- 2. Enter your UserID and Password to login, remember your UserID was created by ADP

## **ADP Support:**

- [Login & Support](https://www.adp.com/logins/my-adp.aspx)
- [Password Issues](https://www.adp.com/contact-us/support-for-employees/adp-login-help.aspx)